## **Connection to DSign-I Tool**

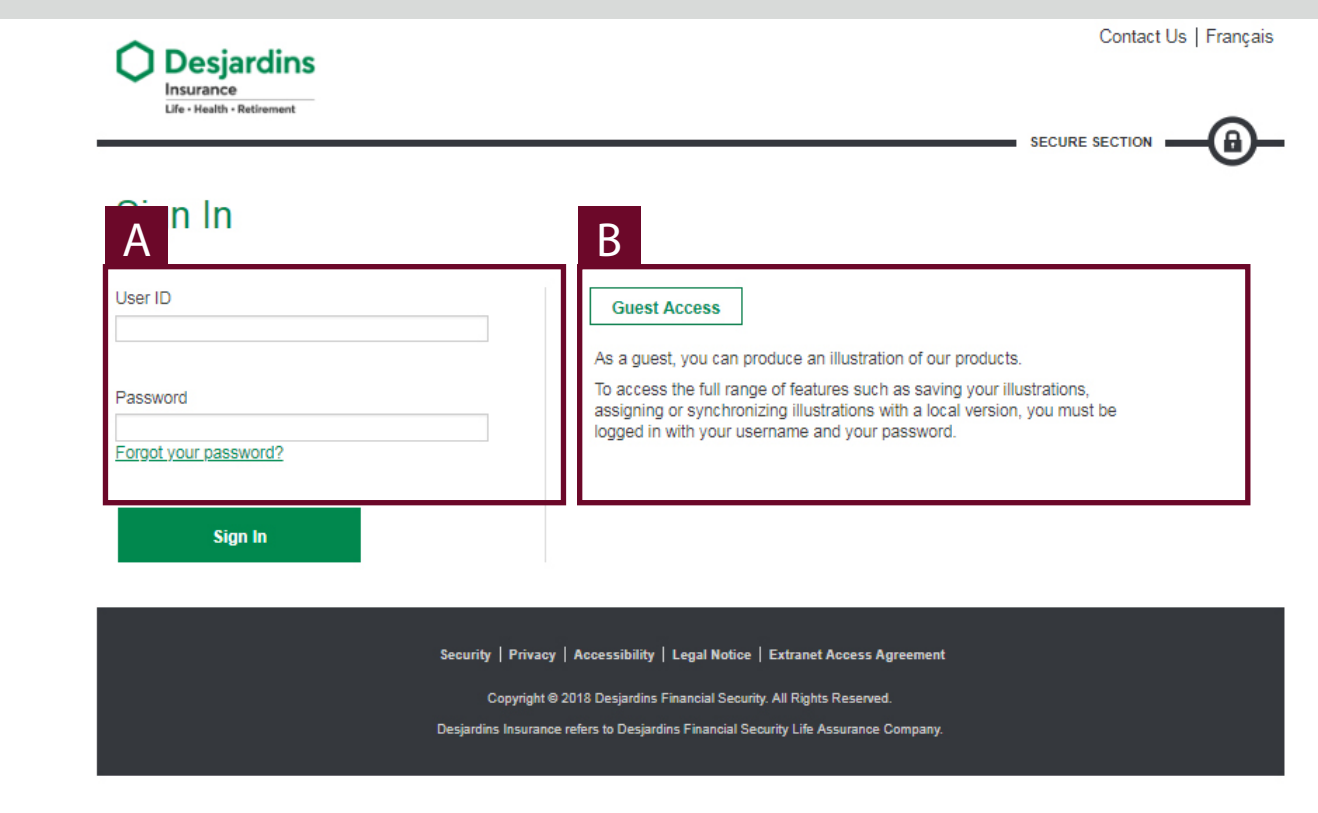

### A

User ID and password.

**!** It is not necessary to connect when accessing the tool from Webi.

### B

Allow an external person to access the Insurance illustration system.

**!** Some features are not available (e.g. : saving the illustration).

## **Modification of the profile**

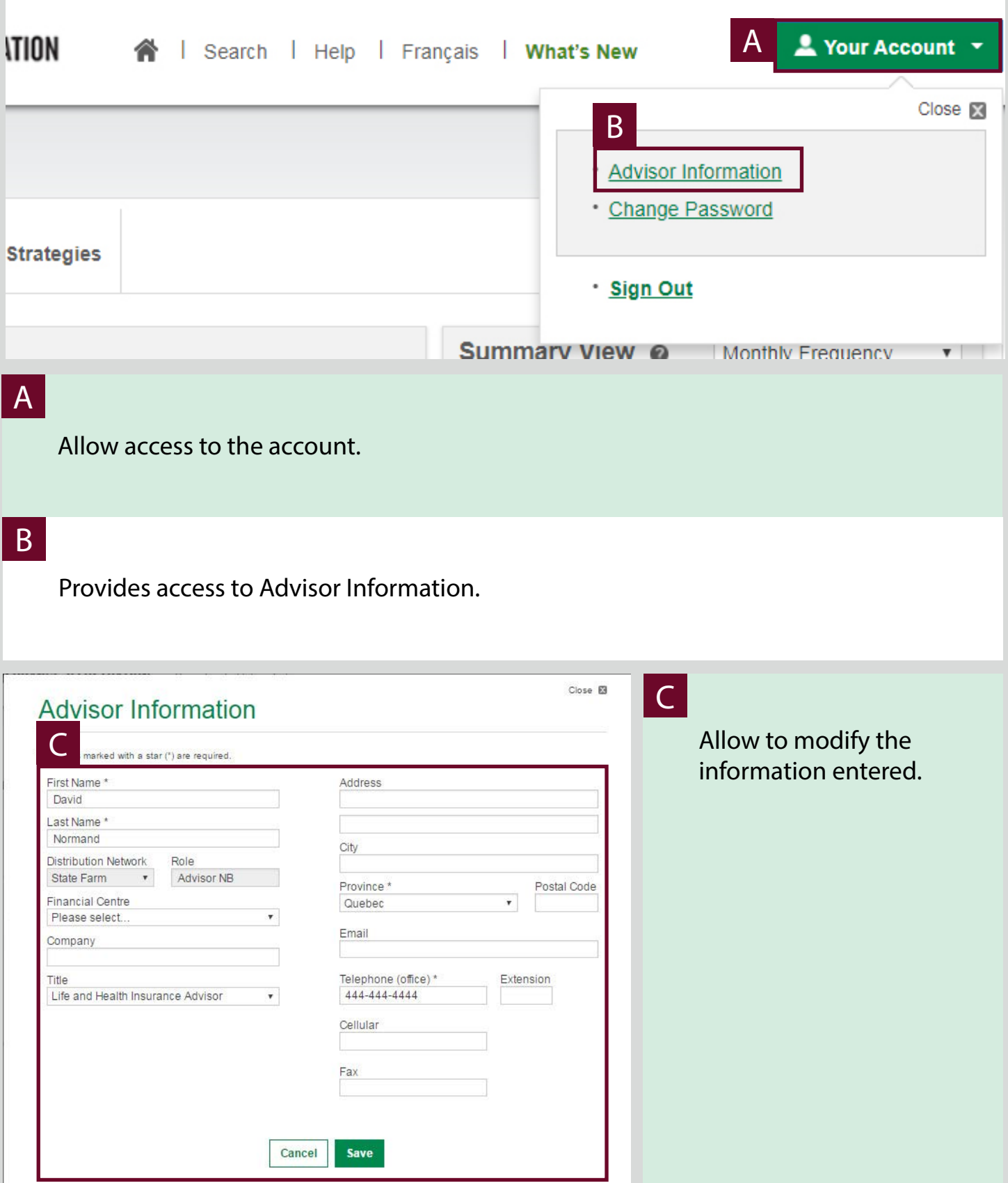

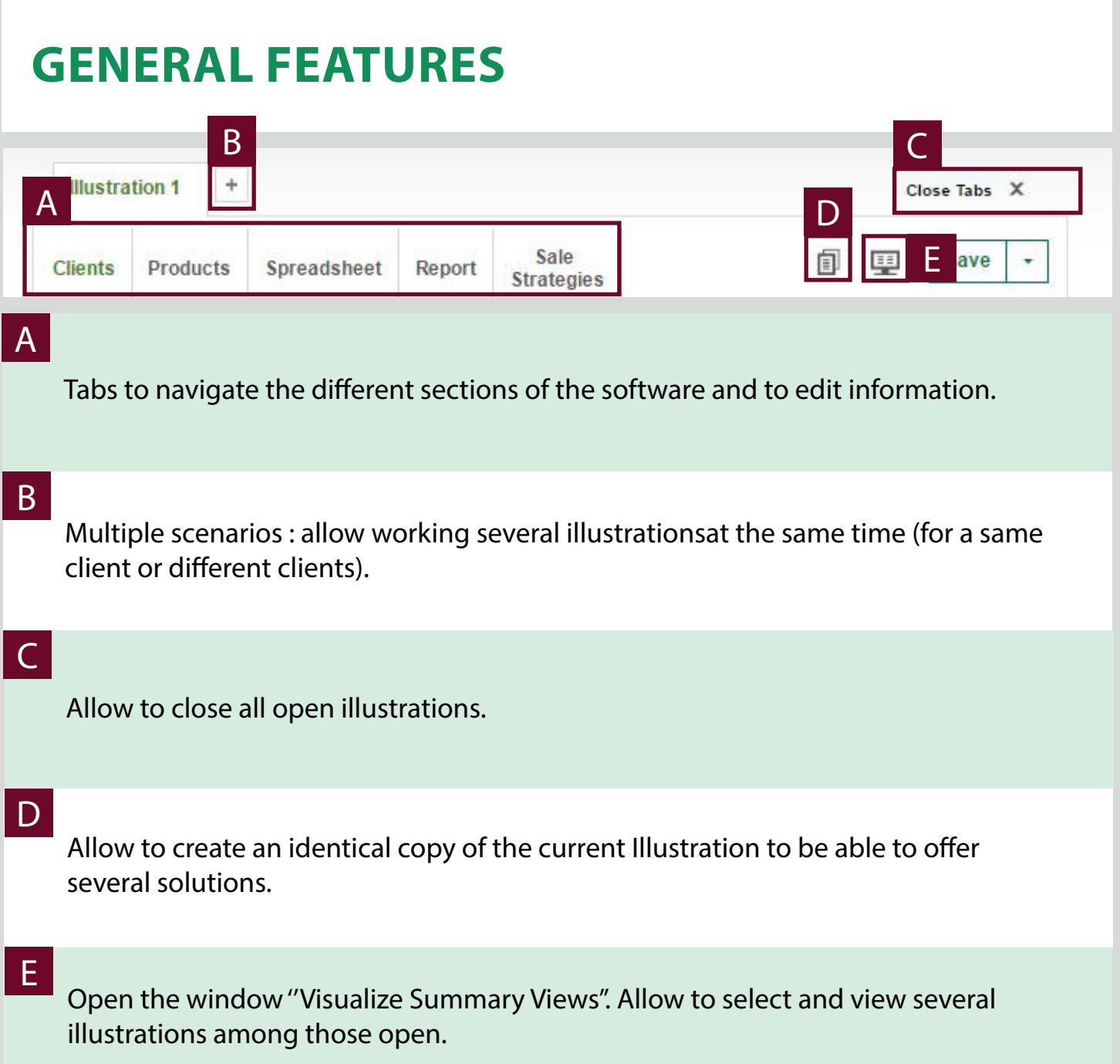

## **SAVING an illustration**

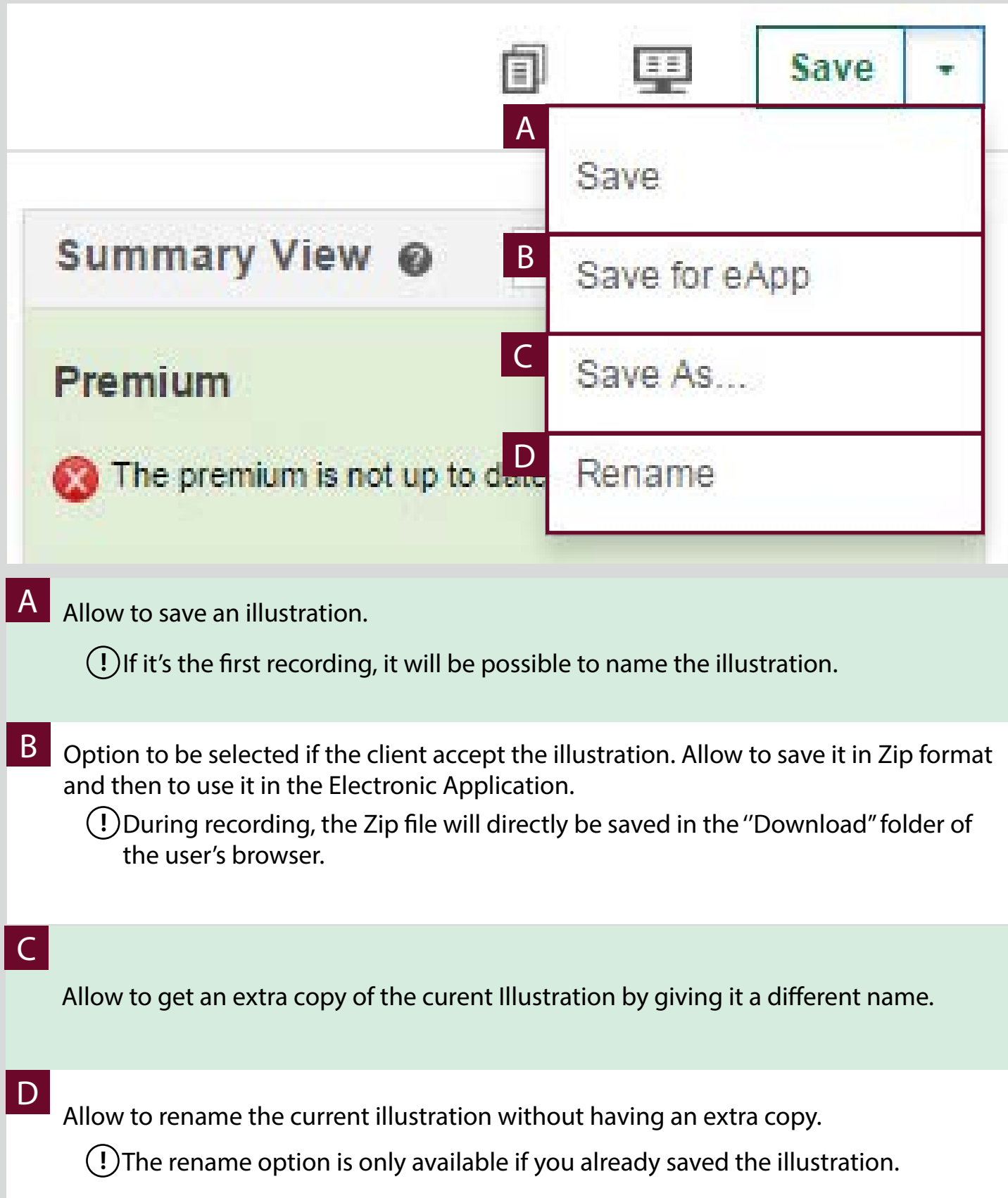

### **"Clients" Tab**

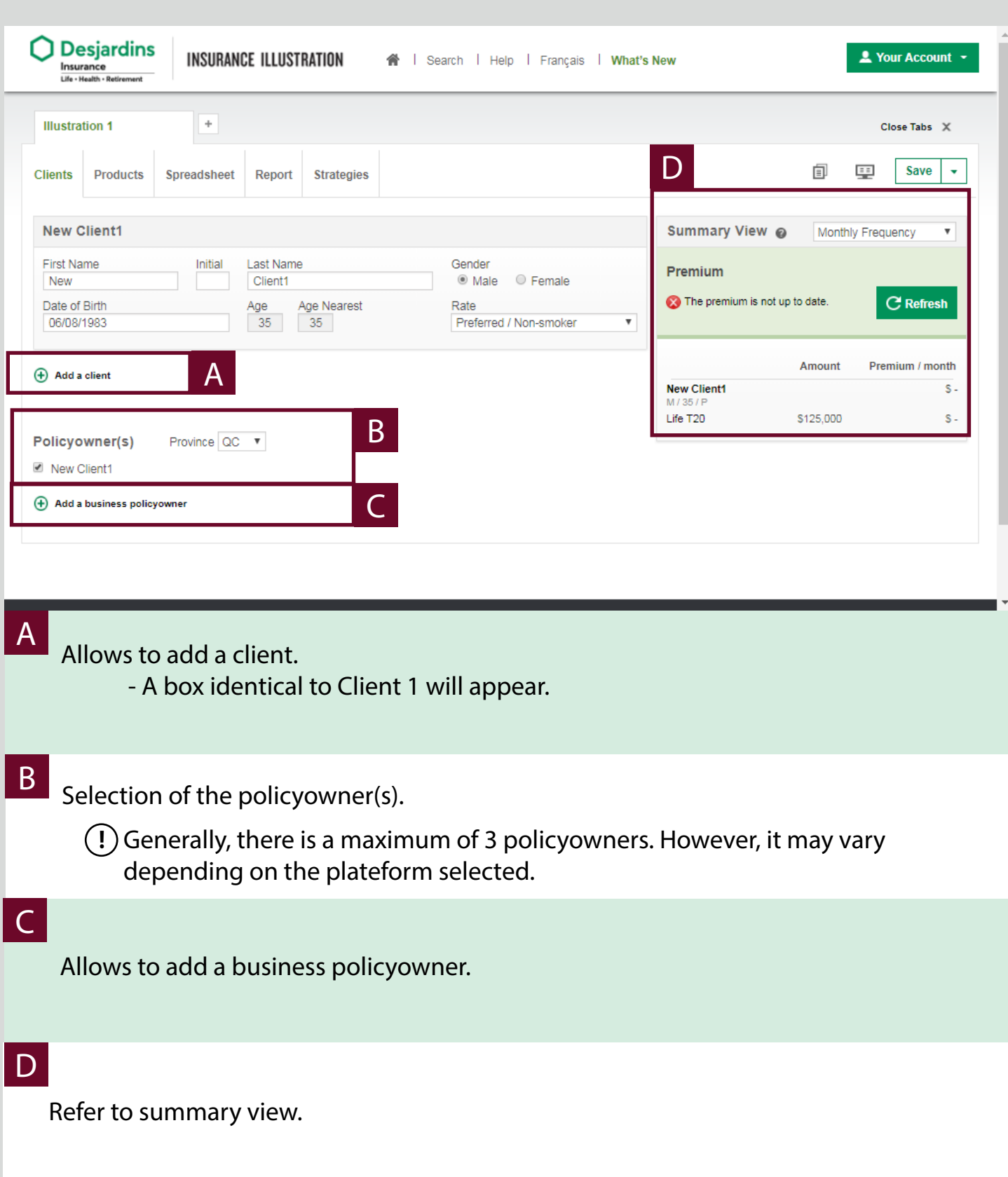

### **"Products" Tab**

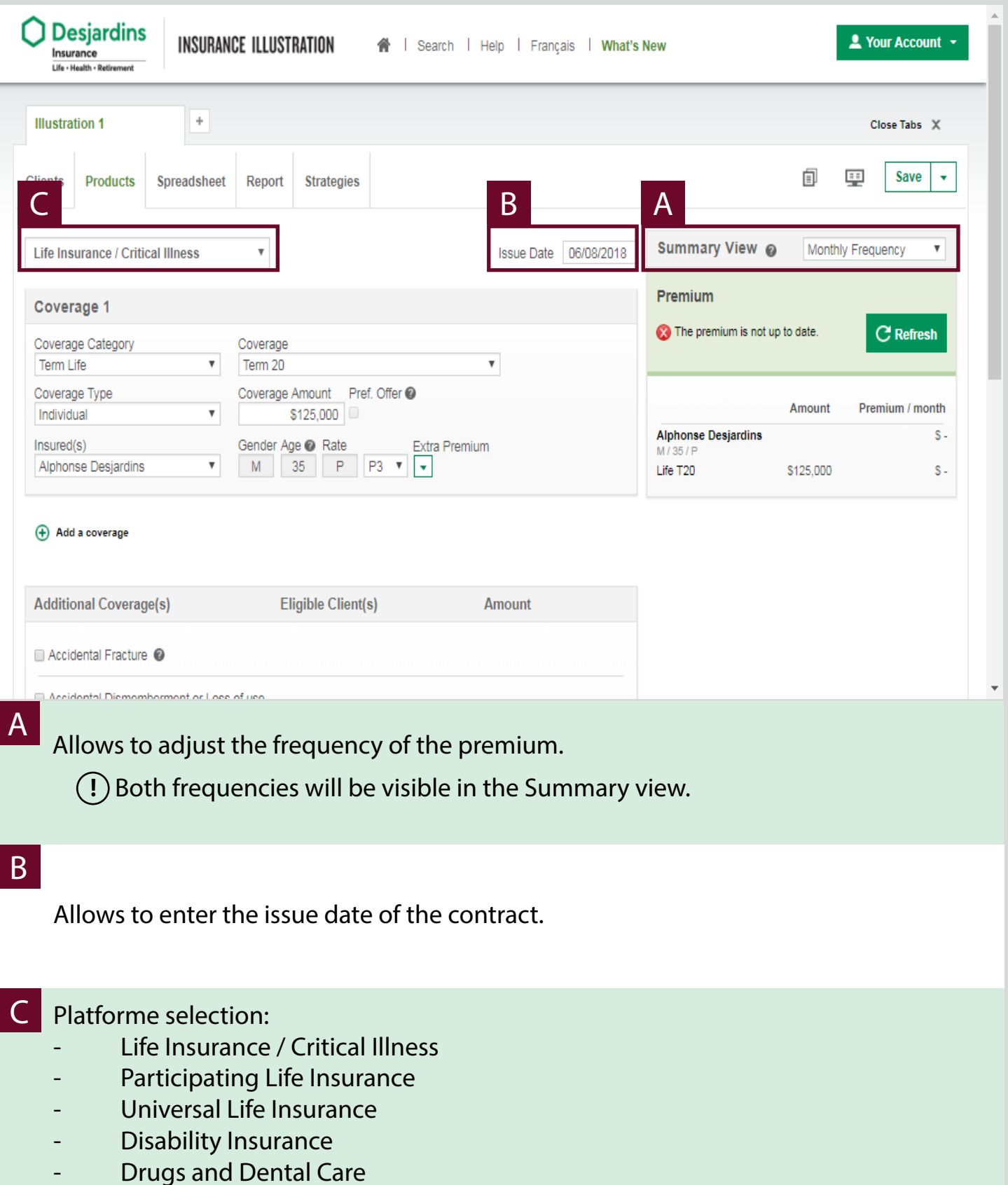

### **"Products" Tab**

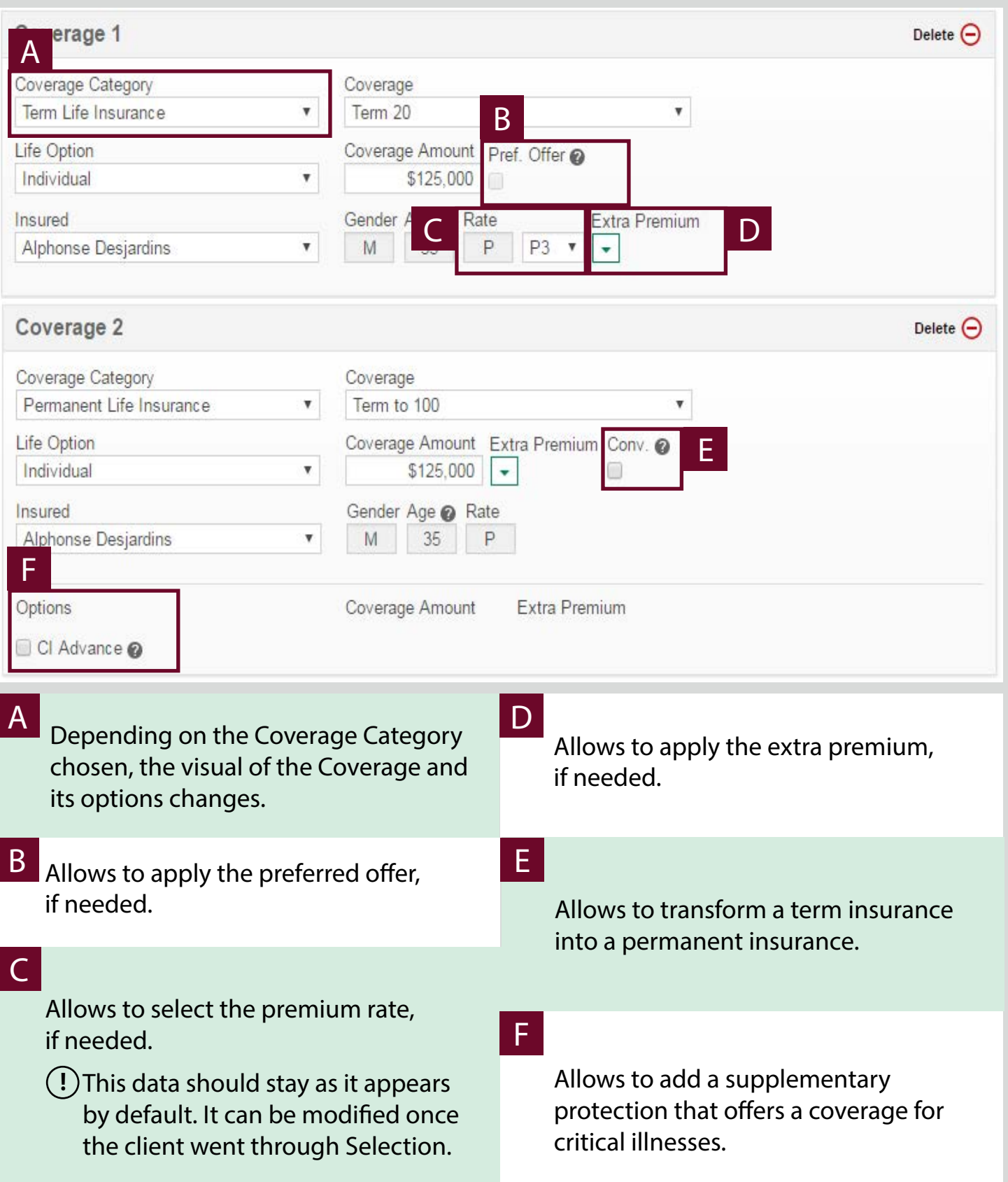

### **"Products" Tab**

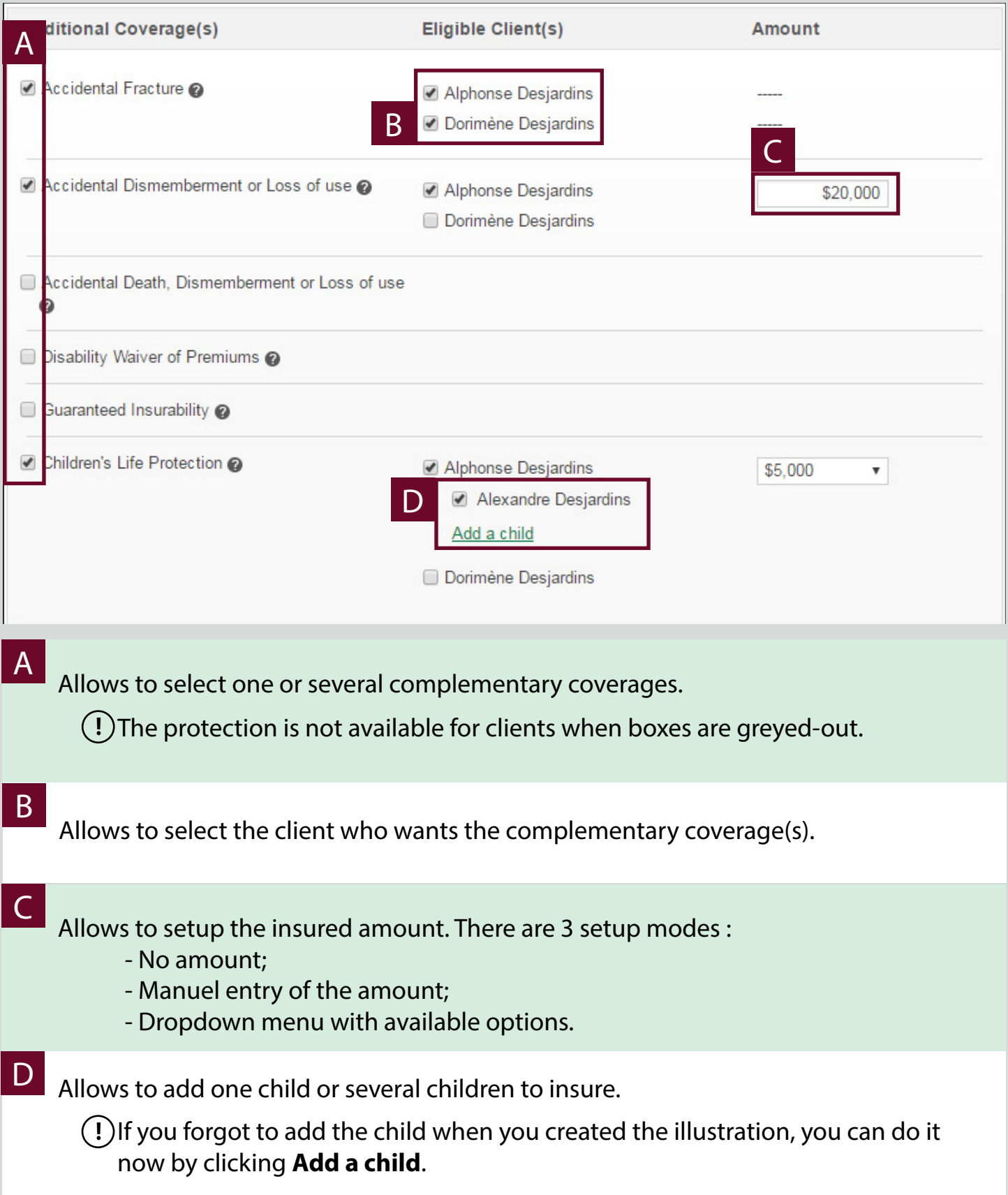

### **Summary View**

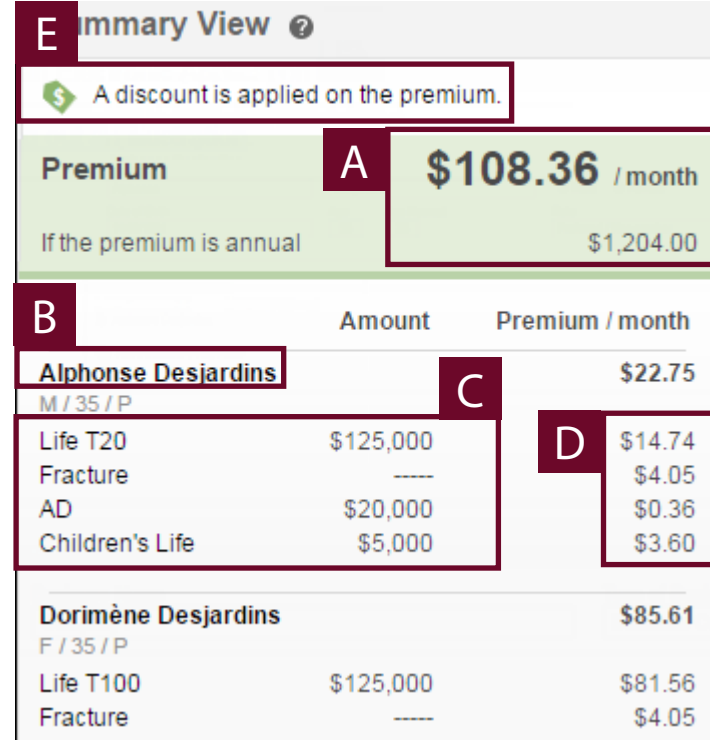

- **A** Overall Premium of the Illustration.
- **B** Name of the insured.

### Information on the insured : C

- Sex;
- Age;
- Premium rate.
- Details on the coverages related to the insured : D
	- Coverages;
	- -Amounts.
- E Premium for each coverage.
- D Error messages appear in this section :

- Warning message ; usefull information about the illustration. Do not block the premium calculation

- Blocking message ; must be corrected in order to complete the Illustration.

### **"Results" Tab**

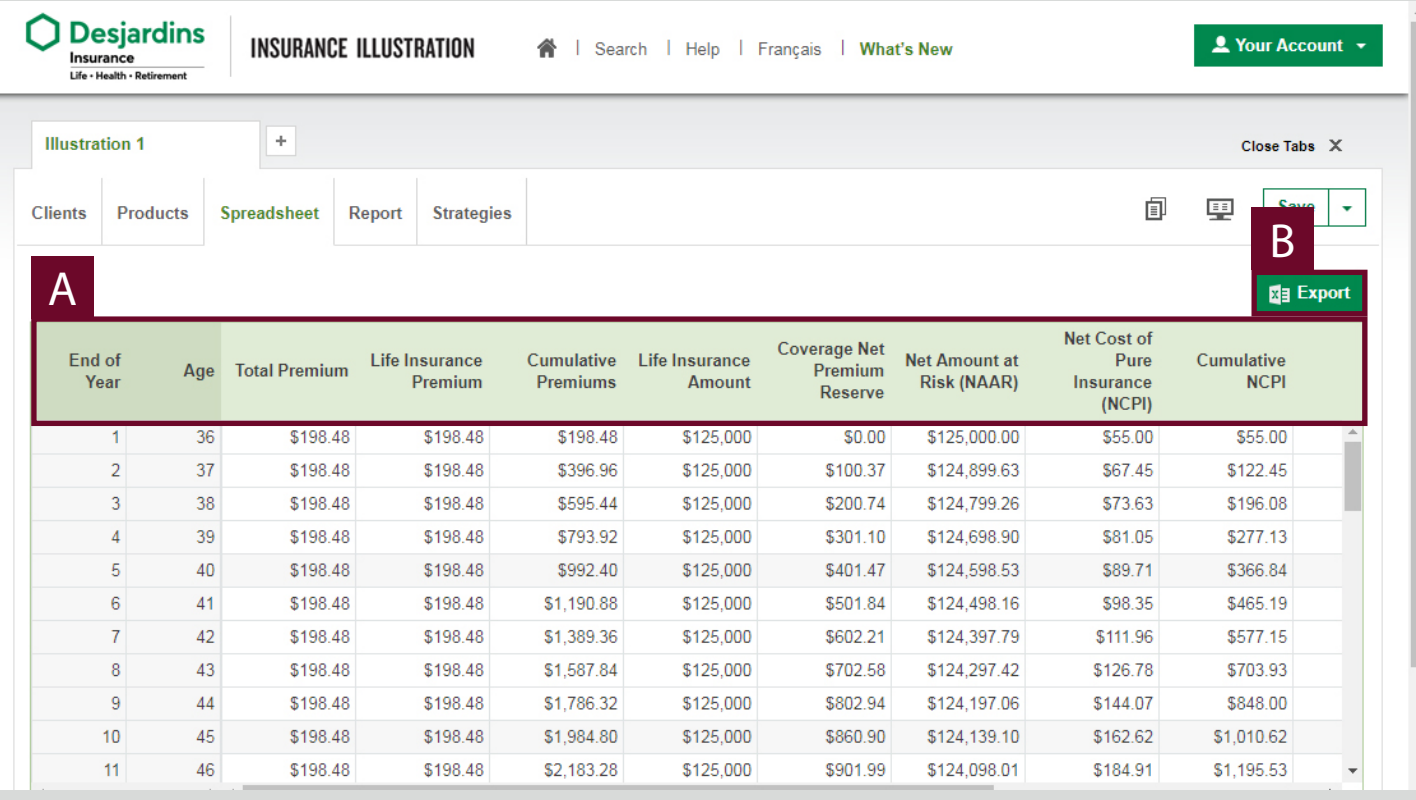

### **!** The summary view is not visible in this tab.

A Financial information of the illustration.

**!** The columns can change depending on the type of coverage selected in the « Products » tab.

### B

Allows to export the data in an Excel file.

### **"RePORT" Tab**

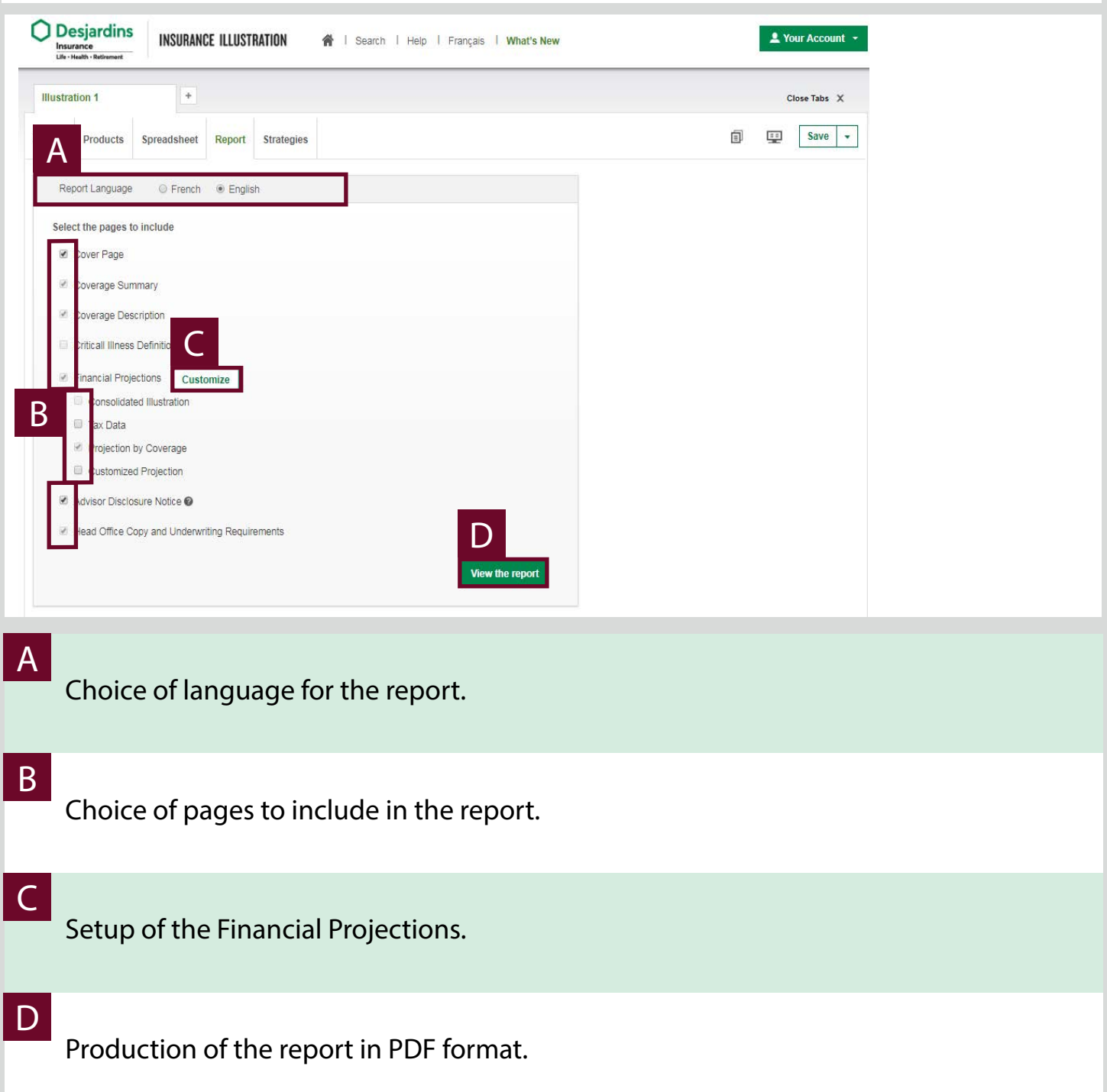

## **STRATEGIES Tab**

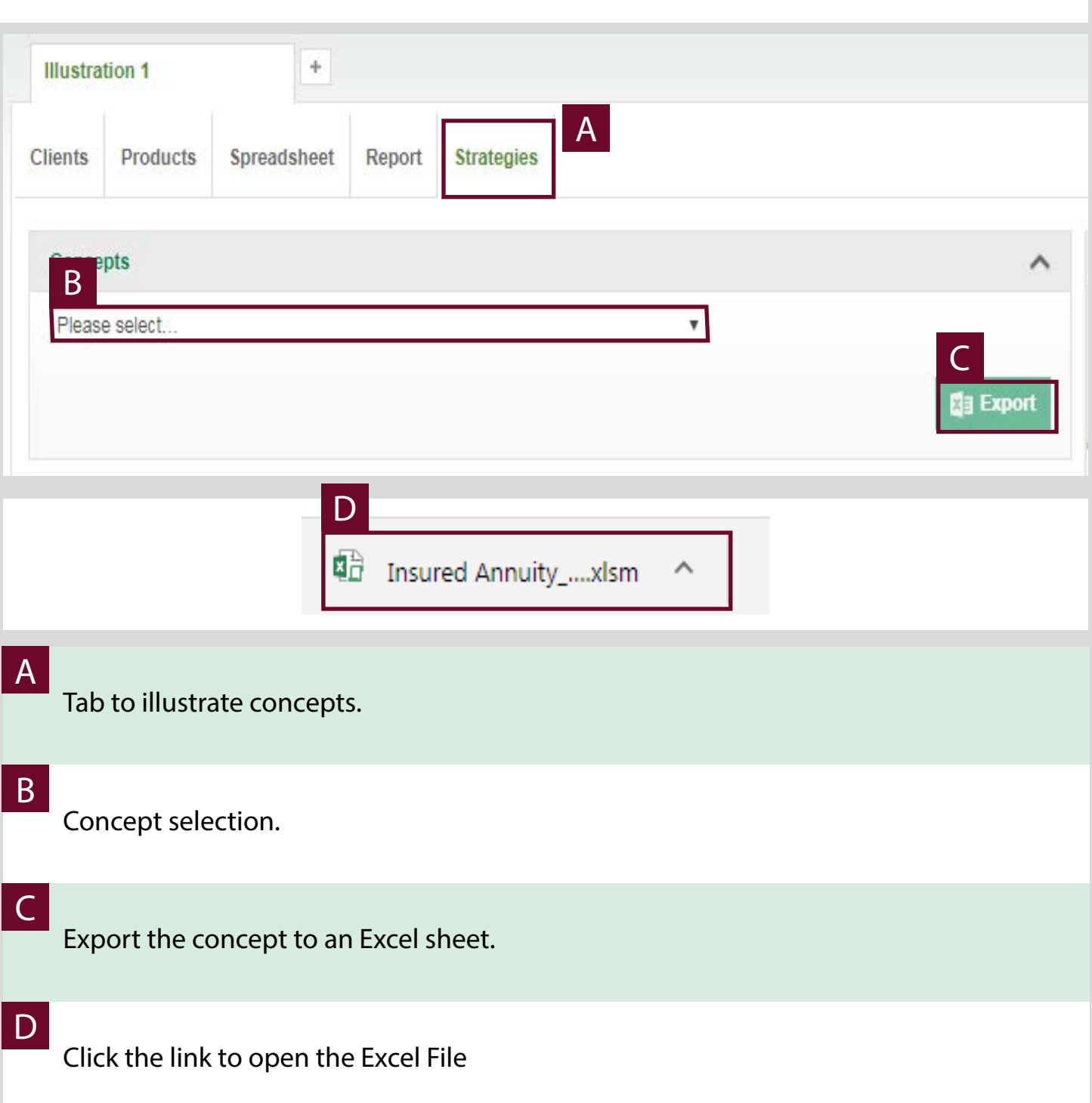

### **STRATEGIES Tab**

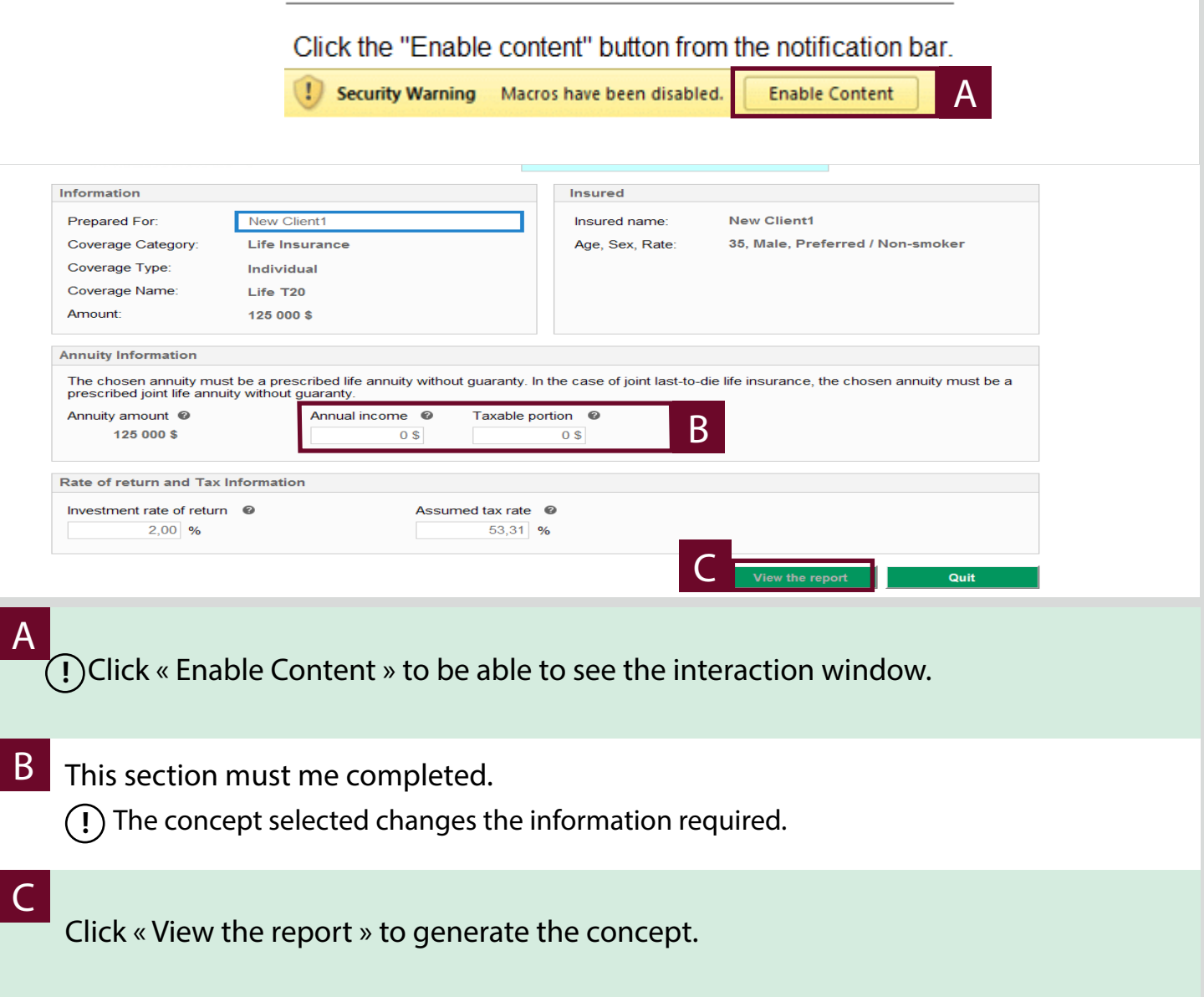

# **Illustration(s) Search**

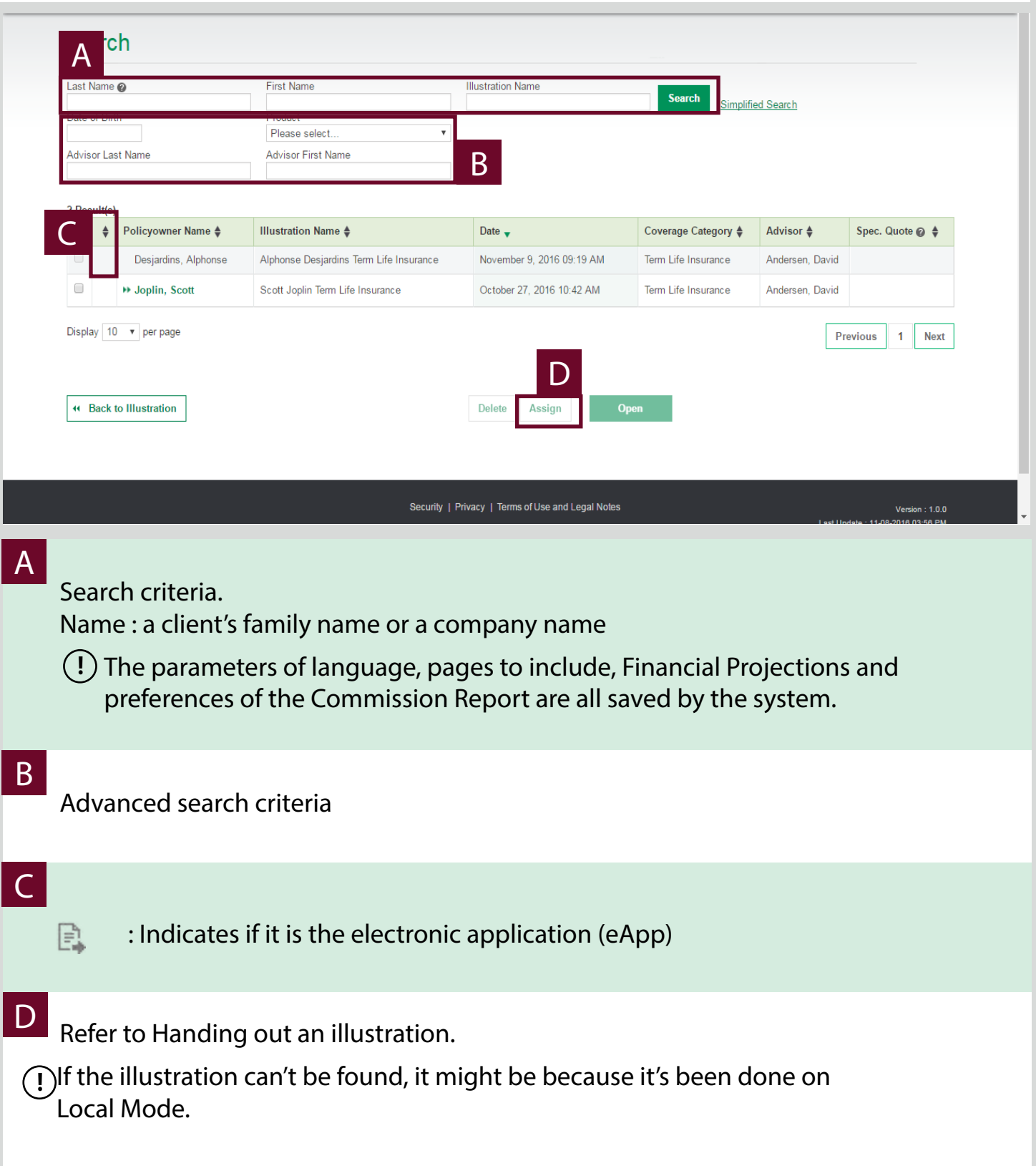

## **Handing out an Illustration**

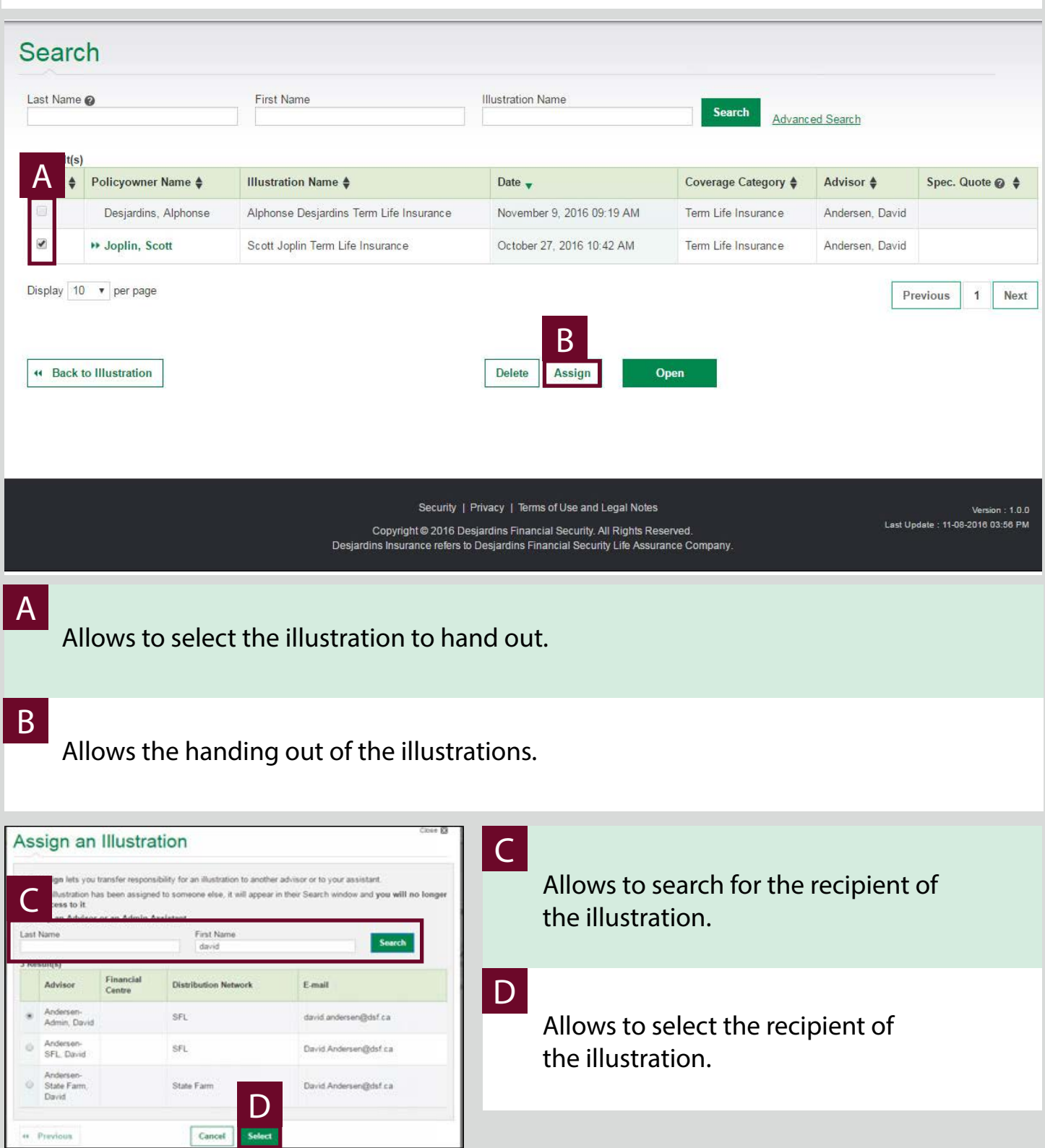

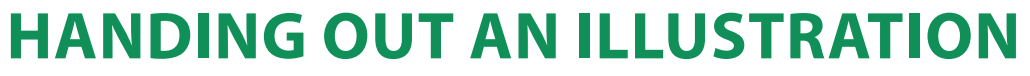

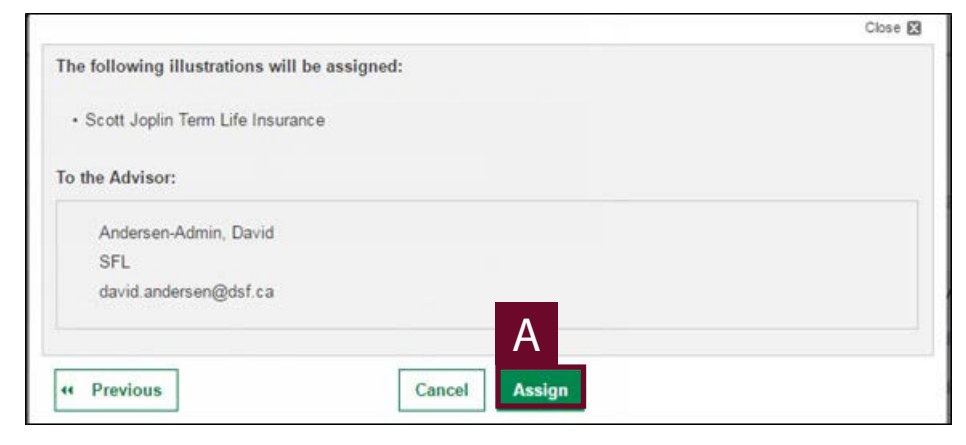

**A** 

Allows to send the selected illustration to the recipient.